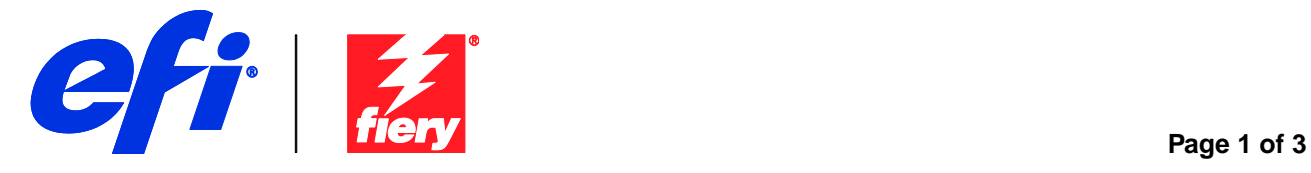

# **Fiery Patch Release Notes**

## **General information**

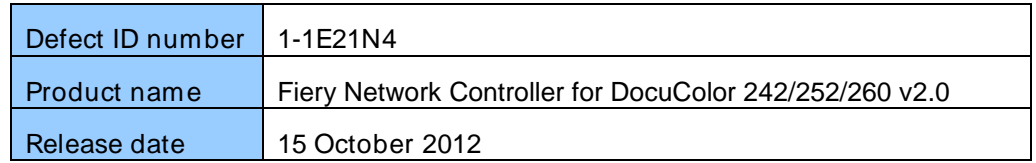

### **Files included in this release**

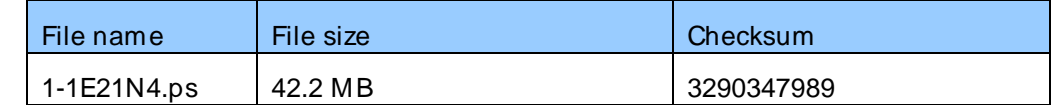

#### **Issue(s) addressed with this release**

- **1-1E21N4: Composite patch 2 for Fiery Network Controller for DocuColor 242/252/260 v2.0.**
- **1-182RN1: Images are stretched when printing color document and setting color mode to grayscale.**
- **1-17LDI0: Printer output is incorrect when jobs with vector graphic objects are printed.**
- **1-18SO5B: Default settings in Scan Enhancements are incorrect.**
- **1-18Y4HY: Scan template filing via SMB to Network Attached Storage (NAS) server fails.**
- **1-19SK4S: Fatal exception error occurs, when retrieving the scan jobs from the server.**
- **1-1ANIYH: Selected pages of scanned job are not saved correctly.**
- **1-1B95JL: Scans listed in document order display randomly.**
- **1-1C9RLR: Cumulative patch for WebTools and MyDocs Scan fixes.**
- 1-1C9RLR: Request to change the format of the date modified field to UK format.
- 1-1CAXQU: Scans listed in date modified order display randomly.
- **1-1BWMRX : Fold option is not supported for custom paper size.**
- **1-1C9RML: Blank Pages are printed when a particular file is printed with booklet settings for more than 100 copies.**

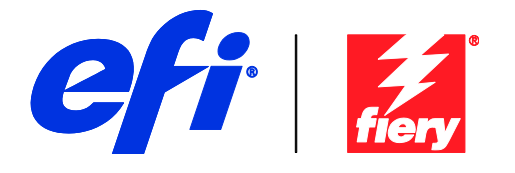

- **1-1BKVJ5: Composite patch for security fixes .**
- 1-1B1D7W: PHP Security Vulnerabilities found through DC260 systems.
- 1-1B3N1H: SAMBA security issue.
- 1-1B3GD6: ICMP Timestamp Request Information Disclosure Vulnerability.
- 1-1B3N10: Web server SSL security issue
- **1-1E9MF2 : Unable to modify scan templates Image compression setting to normal.**

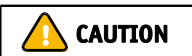

# **Before installing 1-1E21N4.ps**

- 1 Known issues listed below, read before installing **1-1E21N4.ps** patch:
- This patch obsoletes all the individual patches listed above.
- 2 The following prerequisite(s) must be installed in the order specified before applying the **1-1E21N4.ps** patch:
- ProdID.ps
- 1-U8E58
- 1-18SMZM
- 3 Do NOT install any of the following patch(es) after installing the **1- 1E21N4.ps** patch. If you must install any of the patch(es) below, do so before installing the **1-1E21N4.ps** patch:
- None.
- This patch is exclusive, it must be installed by itself, and the server must be rebooted or restarted once. After that, other patches can be applied to the server.

## **Patch installation instructions**

- 1 Make sure that the Fiery controller has reached Idle.
- 2 Import the patch file **1-1E21N4.ps** using Command WorkStation to the Direct connection.
- 3 You must wait until the file finishes processing and Command WorkStation or the LCD show Idle. This ensures the patch file is completely processed. User should wait 3 minutes for complete installation of patch.

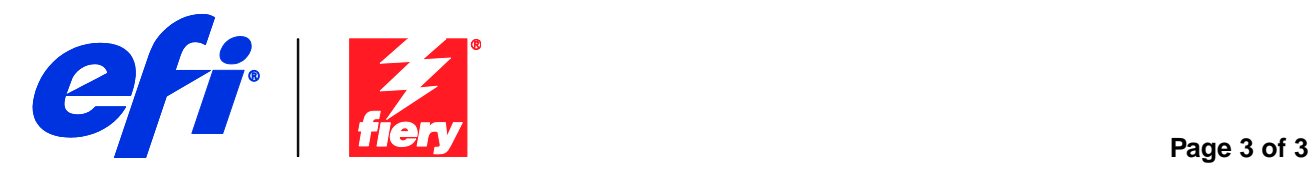

- 4 From Command WorkStation, choose Server, Reboot Server, or from the Fiery LCD, select Shut down, Reboot System.
- 5 Wait until the Fiery controller reaches Idle and print the configuration page.
- 6 Verify that the **Update Info** section contains the patch number **1-1E21N4**.
- 7 **NOTE:** Do **NOT** modify any settings or print any jobs until the patch shows up on the **printed** configuration page. Since this is a larger composite patch it will take longer than an individual patch.